# The Independent Animator's Guide to Toon Boom

Toon Boom Harmony is a powerful 2D animation software that has been used to create some of the most popular animated films and TV shows in the world. But it can also be a complex and challenging program to learn, especially for independent animators who don't have a lot of experience with professional animation software.

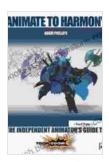

### Animate to Harmony: The Independent Animator's Guide to Toon Boom by Lisa Congdon

★ ★ ★ ★ ★ 4.7 out of 5
 Language : English
 File size : 13816 KB
 Text-to-Speech : Enabled
 Screen Reader : Supported
 Enhanced typesetting : Enabled
 Print length : 454 pages

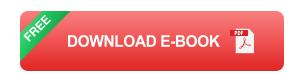

In this guide, we'll take you through everything you need to know to get started with Toon Boom Harmony, from the basics of the interface to more advanced techniques like rigging and lip-syncing. Whether you're a complete beginner or you just want to learn more about Toon Boom Harmony, this guide has something for you.

#### **Getting Started with Toon Boom Harmony**

The first step to learning Toon Boom Harmony is to download and install the software. You can download a free trial from the Toon Boom website. Once you have the software installed, you can launch it and create a new project.

The Toon Boom Harmony interface can be a bit overwhelming at first, but it's actually very well organized. The main window is divided into four sections: the Timeline, the Canvas, the Tool Panel, and the Property Panel.

The Timeline is where you'll create and edit your animations. The Canvas is where you'll draw your characters and backgrounds. The Tool Panel contains all of the tools you need to create and edit your animations. And the Property Panel is where you can adjust the properties of your objects.

#### **Creating Your First Animation**

To create your first animation, you'll need to create a new character. You can do this by clicking on the "Create" menu and selecting "Character." This will open the Character Creator dialog box.

In the Character Creator dialog box, you can choose the type of character you want to create, as well as its appearance and personality. Once you have created your character, you can start animating it.

To animate your character, you'll need to use the Timeline. The Timeline is divided into frames. Each frame represents a single moment in time. To create an animation, you'll need to create a series of frames that show your character moving over time.

To create a new frame, click on the "Create" menu and select "Frame." This will create a new frame at the end of the Timeline. You can then use the tools in the Tool Panel to draw your character in the new frame.

Once you have drawn your character in each frame, you can play back your animation by clicking on the "Play" button. This will allow you to see how your animation looks.

#### **Rigging Your Character**

Once you have created your character, you can rig it. Rigging is the process of adding bones and joints to your character so that you can control its movement.

To rig your character, you'll need to use the Rigging Tool. The Rigging Tool is located in the Tool Panel. To use the Rigging Tool, simply click on your character and then start dragging. This will create a bone.

You can continue dragging to create more bones and joints. Once you have created all of the bones and joints you need, you can start animating your character.

#### **Lip-Syncing Your Character**

Lip-syncing is the process of making your character's lips move in sync with their speech. Lip-syncing can be a difficult task, but it's essential for creating realistic animations.

To lip-sync your character, you'll need to use the Lip-Sync Tool. The Lip-Sync Tool is located in the Tool Panel. To use the Lip-Sync Tool, simply

click on your character's mouth and then start speaking into your microphone.

The Lip-Sync Tool will automatically generate a series of mouth shapes that match your speech. You can then use the Timeline to adjust the timing of the mouth shapes so that they match your character's speech perfectly.

Toon Boom Harmony is a powerful 2D animation software that can be used to create stunning animations. But it can also be a complex and challenging program to learn. This guide has provided you with everything you need to know to get started with Toon Boom Harmony. With practice, you'll be able to create professional-quality animations with Toon Boom Harmony.

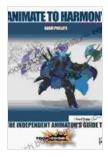

## Animate to Harmony: The Independent Animator's Guide to Toon Boom by Lisa Congdon

★★★★★ 4.7 out of 5
Language : English
File size : 13816 KB
Text-to-Speech : Enabled
Screen Reader : Supported
Enhanced typesetting: Enabled
Print length : 454 pages

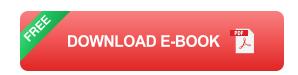

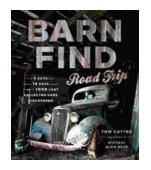

### Barn Find Road Trip: Unearthing Hidden Automotive Treasures

In the realm of automotive enthusiasts, there exists an almost mythical allure to the concept of barn finds - classic or unique cars that have been left...

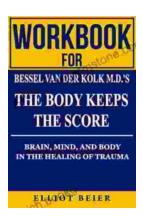

### Workbook for Bessel van der Kolk's "The Body Keeps the Score": A Comprehensive Guide to Healing Trauma through Mind-Body Integration

Trauma is a pervasive issue that affects millions of people worldwide. Bessel van der Kolk's groundbreaking book, "The Body Keeps the Score," has revolutionized our...